# Dell Precision 3510

## Quick Start Guide

Skrócona instrukcja uruchomienia Ghid de pornire rapidă Stručná úvodná príručka

### 1 Connect the power adapter and press the power button

Vind toepassingen van Dell | Wyszukaj aplikacje firmy Dell Localizați aplicații Dell | Nájdite umiestnenie aplikácií Dell

Sluit de netadapter aan en druk op de aan-uitknop Podłącz zasilacz i naciśnij przycisk zasilania Conectați adaptorul de alimentare și apăsați pe butonul de alimentare Zapojte napájací adaptér a stlačte spínač napájania

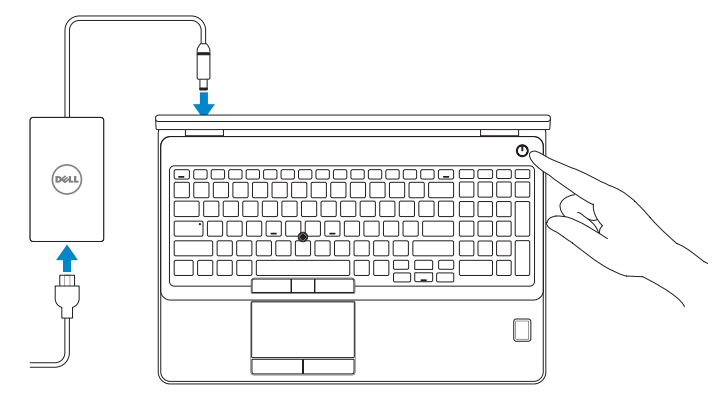

## Locate Dell apps

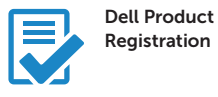

Schakel ondersteuning en beveiliging in | Włącz ochronę i pomoc techniczną Activați Asistență și protecție | Povoľte podporu a ochranu

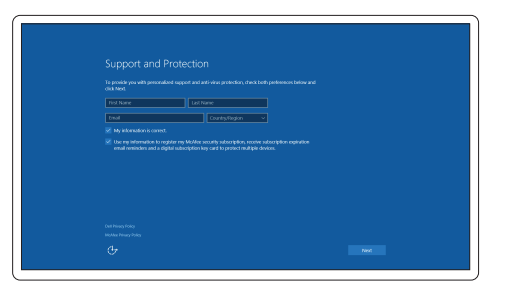

#### Register your computer

Registreer de computer Zarejestruj komputer Înregistrați-vă computerul Zaregistrujte si počítač

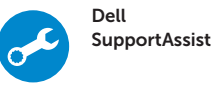

#### Check and update your computer

Controleer de computer en werk deze bij Wyszukaj i zainstaluj aktualizacje komputera Verificați și actualizați computerul Kontrolujte a aktualizujte svoj počítač

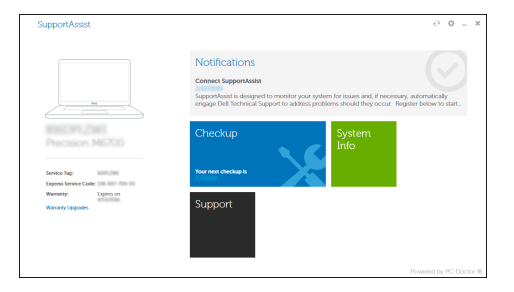

## 2 Finish Windows 10 setup

Voltooi de installatie van Windows 10 Zakończ konfigurację systemu Windows 10 Finalizaţi configurarea pentru Windows 10 Dokončite inštaláciu systému Windows 10

- $\mathbb Z$  N.B.: Als u verbinding maakt met een beveiligd draadloos netwerk, voer dan het wachtwoord in voor toegang tot het draadloze netwerk wanneer u hier om wordt gevraagd.
- UWAGA: Jeśli nawiązujesz połączenie z zabezpieczoną siecią bezprzewodową, wprowadź hasło dostępu do sieci po wyświetleniu monitu.
- NOTĂ: Dacă vă conectaţi la o reţea wireless securizată, introduceţi parola pentru a accesa reţeaua wireless, atunci când vi se solicită.
- POZNÁMKA: Ak sa pripájate k zabezpečenej bezdrôtovej sieti, zadajte po výzve heslo na prístup k tejto sieti.

#### Enable Support and Protection

#### Connect to your network

Maak verbinding met uw netwerk | Nawiąż połączenie z siecią Conectați-vă la rețea | Pripojte sa k sieti

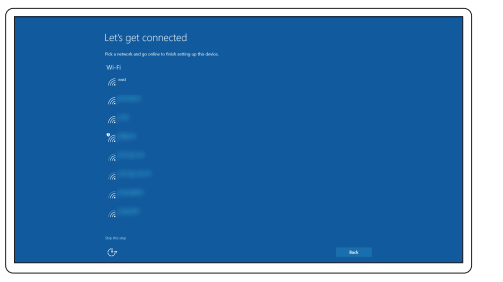

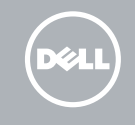

#### **NOTE:** If you are connecting to a secured wireless network, enter the password for the wireless network access when prompted.

#### Sign in to your Microsoft account or create a local account

Meld u aan bij uw Microsoft-account of maak een lokale account aan Zaloguj się do konta Microsoft albo utwórz konto lokalne Conectați-vă la contul Microsoft sau creați un cont local Prihláste sa do konta Microsoft alebo si vytvorte lokálne konto

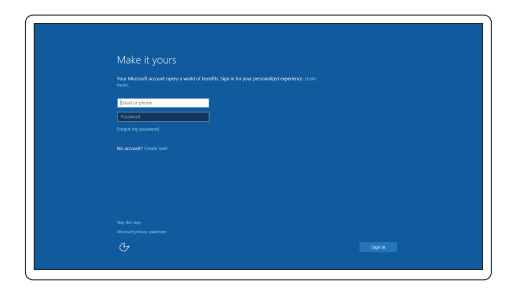

Features

- 1. Network connector
- 2. VGA connector
- 3. SIM-card slot (optional)
- 4. Camera (optional)
- 5. Camera-status light (optional)
- 6. HDMI connector 1.4
- 7. USB 3.0 connector
- 8. Power connector
- 9. Dual Array microphones
- 10. Power button
- 11. Security-cable slot
- 12. USB 3.0 connector with PowerShare connector
- 13. USB 3.0 connector
- 14. SD Memory-card reader

Kenmerken | Funkcje | Caracteristici | Vlastnosti

Februar

- 15. Headset connector
- 16. Fingerprint reader (optional)
- 17. Contactless smart card reader (optional)
- 18. Battery-status light
- 19. Hard-drive activity light
- 20. Power-status light
- 21. Speakers
- 22. Touchpad
- 23. Smart-Card Reader (optional)
- 24. Thunderbolt 3 connector (optional)
- 25. Dock connector
- 26. Service-tag label
- 16. Czytnik linii papilarnych (opcjonalny)
- 17. Czytnik kart zbliżeniowych (opcjonalny)
- 18. Lampka stanu akumulatora
- 19. Lampka aktywności dysku twardego
- 20. Lampka stanu zasilania
- 21. Głośniki
- 22. Tabliczka dotykowa
- 23. Czytnik kart inteligentnych (opcjonalny)
- 24. Złącze Thunderbolt 3 (opcionalne)
- 25. Złacze dokowania
- 26. Etykieta ze znacznikiem serwisowym
- 1. Conector retea
- 2. Conector VGA
- 3. Slot pentru cartele SIM (optional)
- 4. Cameră (optională)
- 5. Indicator luminos de stare a camerei (opțional)
- 6. Conector HDMI 14
- 7. conector USB 3.0
- 8. Conector de alimentare
- 9. Microfoane matriceale duble
- 10. Buton de alimentare
- 11. Slot pentru cablu de securitate
- 12. Conector USB 3.0 cu conector PowerShare
- 13. conector USB 3.0
- 14. Cititor de cartele de memorie SD
- 1. Sieťový konektor
- 2. Konektor VGA
- 3. Zásuvka karty SIM (voliteľná)
- 4. Kamera (voliteľná)
- 5. Kontrolka stavu kamery (voliteľná)
- 6. Konektor HDMI 14
- 7. Konektor USB 3.0
- 8. Konektor napájanja
- 9. Duálne mikrofóny
- 10. Tlačidlo napájania
- 11. Otvor pre bezpečnostný kábel
- 12. Konektor USB 3.0 s konektorom PowerShare
- 13. Konektor USB 3.0
- 14. Čítačka pamäťových kariet SD
- 1. Netwerkaansluiting
- 2. VGA-aansluiting
- 3. Simkaartsleuf (optioneel)
- 4. Camera (optioneel)
- 5. Camerastatuslampje (optioneel)
- 6. HDMI-aansluiting 1.4
- 7. USB 3.0-aansluiting
- 8. Voedingskabelconnector
- 9. Dual array-microfoons
- 10. Aan-uitknop
- 11. Sleuf voor beveiligingskabel
- 12. USB 3.0-connector met PowerShare-aansluiting
- 13. USB 3.0-aansluiting
- 14. SD-geheugenkaartlezer
- 1. Złącze sieciowe
- 2. Złącze VGA
- 3. Gniazdo karty SIM (opcjonalne)
- 4. Kamera (opcjonalna)
- 5. Lampka stanu kamery (opcjonalna)
- 6. Złącze HDMI 1.4
- 7. Złącze USB 3.0
- 8. Złacze zasilania
- 9. Zestaw mikrofonów cyfrowych
- 10. Przycisk zasilania
- 11. Gniazdo linki antykradzieżowej
- 12. Złącze USB 3.0 z funkcją PowerShare
- 13. Złacze USB 3.0
- 14. Czytnik kart pamięci SD
- 15. Złącze zestawu słuchawkowego
- 15. Headsetconnector
- 16. Vingerafdruklezer (optioneel)
- 17. Contactloze smartcardlezer (optioneel)
- 18. Statuslampje batterij
- 19. Activiteitenlampie vaste schijf
- 20. Stroomstatuslampje
- 21. Luidsprekers
- 22. Touchpad
- 23. Smartcardlezer (optioneel)
- 24. Thunderbolt 3-connector (optioneel)
- 25. Dockconnector
- 26. Servicetaglabel
- 15. Conector pentru setul cască-microfon
- 16. Cititor de amprentă (optional)
- 17. Cititor de cartele inteligente fără contact (opțional)
- 18. Indicator luminos de stare a bateriei
- 19. Indicator luminos de activitate a hard diskului
- 20. Indicator luminos de stare a alimentării
- 21. Boxele
- 22. Touchpadul
- 23. Cititor de cartele inteligente (optional)
- 24. Conector Thunderbolt 3 (optional)
- 25. Conector de andocare
- 26. Etichetă de service
- 15. Konektor náhlavnej súpravy
- 16. Čítačka odtlačkov prstov (voliteľná)
- 17. Bezkontaktná čítačka čipových kariet (voliteľná)
- 18. Kontrolka stavu batérie
- 19. Kontrolka aktivity pevného disku

- 20. Kontrolka stavu napájania
- 21. Reproduktory
- 22. Dotyková plocha

25. Dokovací konektor 26. Etiketa servisného štítka

23. Čítačka čipových kariet (voliteľná) 24. Konektor Thunderbolt 3 (voliteľný)

#### Product support and manuals

Productondersteuning en handleidingen Pomoc techniczna i podręczniki Manuale și asistență pentru produse Podpora a príručky produktu

#### Dell.com/support Dell.com/support/manuals Dell.com/support/windows

#### Contact Dell

Neem contact op met Dell | Kontakt z firmą Dell Contactați Dell | Kontaktujte Dell

Dell.com/contactdell

#### Regulatory and safety

Regelgeving en veiligheid Przepisy i bezpieczeństwo Reglementări și siguranță Zákonom vyžadované a bezpečnostné informácie

#### Regulatory model

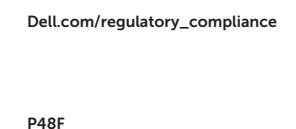

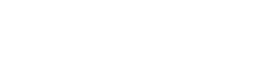

Wettelijk model | Model Model de reglementare | Regulačný model

#### Regulatory type

Wettelijk type | Typ Tip de reglementare | Regulačný typ P48F001

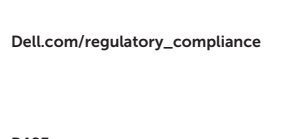

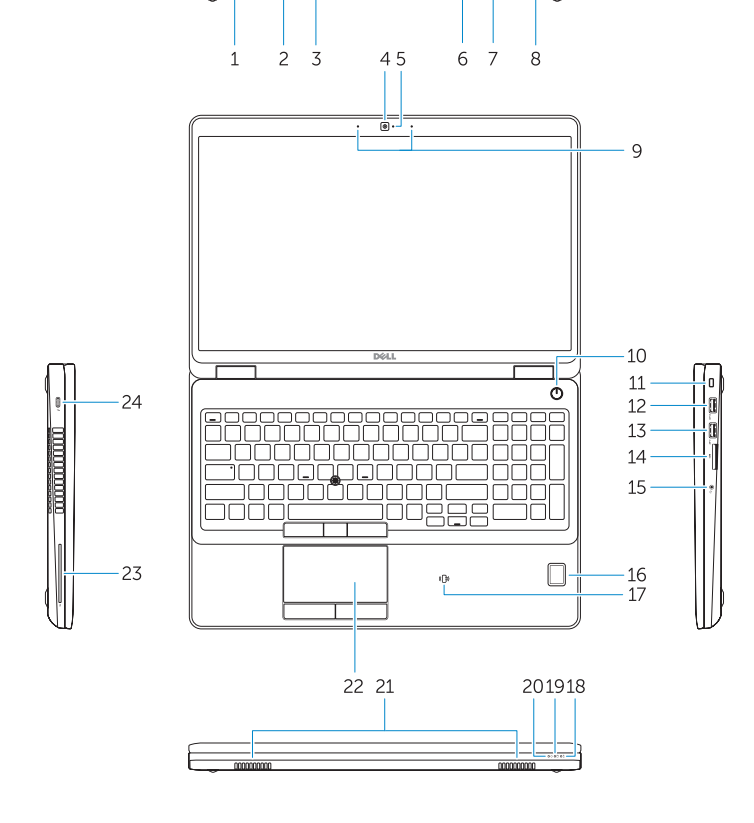

 $\overline{\phantom{a}}\bullet\overline{\phantom{a}}\bullet\vdash$ 

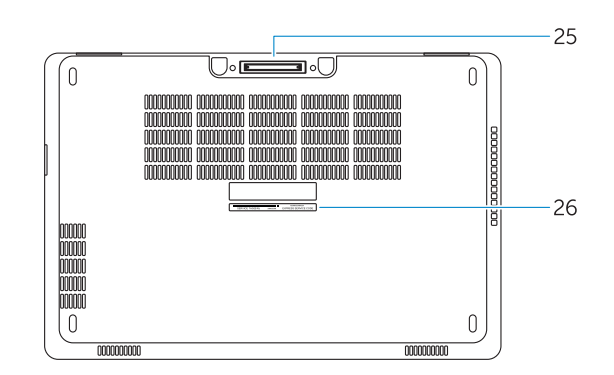

#### Computer model

Computermodel | Model komputera Modelul computerului | Model počítača Dell Precision -3510

© 2015 Dell Inc. © 2015 Microsoft Corporation.

**THE REAL PROPERTY OF A SET OF A SET OF A SET OF A SET OF A SET OF A SET OF A SET OF A SET OF A SET OF A SET O** 03XV00A00

> Printed in China. 2015-09